## **Oracle® Enteprise Manager**

System Monitoring Plug-in Installation Guide for EMC Symmetrix DMX System

Release 12.1.0.2.0

#### **E27543-02**

September 2012

This document provides a brief description about the Oracle System Monitoring Plug-in for EMC Symmetrix DMX System, details on the versions the plug-in supports, prerequisites for installing the plug-in, and step-by-step instructions on how to download, install, verify, and validate the plug-in and the known issues.

For information about setting the metric threshold, on the EMC Symmetrix DMX System plug-in Home page, click the Metrics and Policy Settings link in the Related Links section and then access the online help.

For information about using configuration utilities, on the EMC Symmetrix DMX System plug-in Home page, click any of the links in the Configuration section and then access the online help.

### **Description**

The System Monitoring Plug-in for EMC Symmetrix DMX System extends Oracle Enterprise Manager Cloud Control to add support for monitoring EMC Symmetrix DMX System. By deploying the plug-in in your Cloud Control environment, you gain the following management features:

- Monitor EMC Symmetrix DMX Systems.
- Gather storage configuration and performance information of various storage components.
- Raise alerts and violations based on thresholds set on monitored metrics and configuration data.
- Generate rich out-of-box reports based on the gathered data. For details of reports, see [Reports.](#page-4-0)
- Monitor using a remote Agent. For remote monitoring, the Agent need not be on the same host as the EMC Symmetrix DMX System.

## **Versions Supported**

This plug-in supports the following versions of products:

- Enterprise Manager Cloud Control 12c Release 1 Management Service
- Enterprise Manager Cloud Control 12c Release 1 Agent on Linux and Solaris

# ORACLE®

**Note:** [The EMC Symmetrix DMX System Plug-in can only be](https://metalink2.oracle.com/metalink/plsql/f?p=130:14:8775873460310692774::::p14_database_id,p14_docid,p14_show_header,p14_show_help,p14_black_frame,p14_font:NOT,465472.1,1,0,1,helvetica)  deployed on Linux and Solaris, not Microsoft Windows. Refer to [WebIV Note 465472.1 for the latest certification status on different](https://metalink2.oracle.com/metalink/plsql/f?p=130:14:8775873460310692774::::p14_database_id,p14_docid,p14_show_header,p14_show_help,p14_black_frame,p14_font:NOT,465472.1,1,0,1,helvetica)  platforms.

EMC Solutions Enabler versions 6.4, 6.5, and 7.0

## **Prerequisites**

The following prerequisites must be met before you can deploy the plug-in:

- Oracle Enterprise Manager Cloud Control 12c Release 1 or higher
- EMC Solutions Enabler version 6.4 or 6.5 or 7.0
- Oracle Management System (OMS) version 10.2.0.3 or higher with relevant patches
- An OS user is created, for example symm\_user
- Ensure that the file daemon\_users is available in the following install directory of SYM CLI:

/usr/emc/API/symapi/config/

**Note:** If the daemon\_users is not available,

- **1.** Create the file daemon\_users file in the SYMCLI install directory (for example /opt/emc/SYMCLI/V6.2.1/storbin/stordaemon).
- **2.** In the file, specify the following: *username* storapid, for example symm\_user storapid
- **3.** Restart stordaemon by entering the following command:

./stordaemon start<daemon name>

where daemon names are storapid, storwatchd, storgnsd

- (For Enterprise Manager 10.2.0.3) Patch 5844887 is applied on OMS to enable filtering of data in the reports
- (For Enterprise Manager 10.2.0.3) Patch 5842718 is applied on agent to enable the appearance of front-end adapter information along with Symmetrix Device.
- (For Enterprise Manager 10.2.0.3) Agent Patch 6269838 is applied on hosts that have EMC power path configured. You will need to apply this patch to view EMC power path devices in the database, ASM, and host mapping reports.
- To deploy and monitor EMC Symmetrix DMX System from Solaris 9/10, Patch 7005747 is applied to agent version 10.2.0.4.0 on Solaris 9 and 10. This patch enables the EMC Symmetrix DMX System plug-in to monitor all non-zero size slices of the Solaris host.

## **Deploying the Plug-in**

See the *Plug-in Manager* chapter in the *Oracle Enterprise Manager Cloud Control Administrator's Guide* for steps to deploy the plug-in:

## **Adding Instances for Monitoring**

After successfully deploying the plug-in, follow these steps to add the plug-in target to Cloud Control for central monitoring and management:

- **1.** Log in to Enterprise Manager Cloud Control.
- **2.** Click **Setup**, then **Add Targets**, and finally **Add Targets Manually**.
- **3.** Select **Add Non-Host Targets by Specifying Target Monitoring Properties**. From the Target Type drop-down, select the **EMC Symmetrix DMX System** target type. Click **Add Manually**.
- **4.** Provide the following information for the parameters:
	- Name Name for the plug-in instance
	- **SYMCLI Location** Install location of SYMCLI, for example /usr/symcli
	- **Symmetrix ID** 12-digit Symmetrix ID
	- **SYMCLI Host User—** Name of the OS user enabled for executing SYMCLI commands, for example symm\_user
	- **SYMCLI Host Password** Password for the OS user
	- **(Optional) EMC Symmetrix Management Console URL— The Symmetrix** Management Console URL

**Note:** When specifying the SYMCLI location, do not specify bin in the path name. The bin directory is appended when the PL scripts are run.

- **5.** Click **Test Connection** to make sure the parameters you entered are correct.
- **6.** Reenter the encrypted parameters from step 4 if the connection test was successful, then click **OK**.

**Note:** After you deploy and configure the plug-in to monitor one or more targets in the environment, you can customize the monitoring settings of the plug-in. This alters the collection intervals and threshold settings of the metrics to meet the particular needs of your environment. If you decide to disable one or more metric collections, this could impact the reports that the metric is a part of.

## **Managing the Plug-in**

To manage the EMC Symmetrix DMX System plug-in, you need to create roles and administrators, and then assign roles to administrators. This restricts the privileges that each user has, for example deleting the plug-in or accessing reports.

To create a Role or Administrator account:

**1.** Log in to Enterprise Manager Cloud Control.

- **2.** Click **Setup**, then **Security**. Select **Role** to create a role or **Administrator** to create an administrator account.
- **3.** Enterprise Manager Cloud Control provides predefined accounts that you can use to customize an account. Select a name and click **Create Like** to begin. You will provide information for:
	- Properties: information about the account
	- Roles: select appropriate roles for the account from a list of available roles
	- Target Privileges: the target privileges you want to assign to the account
	- Resource Privileges: specific privileges to be explicitly granted on "all resources" level or individual resources to grant

Once you enter the information on each page, a Review page provides a summary of your selections.

- **4.** Enter Properties information:
	- For an Administrator account, enter:
		- **–** Name
		- **–** Password and Confirm Password
		- **–** Select a Password Profile, and select the password options
		- **–** E-mail address for the administrator
		- **–** Description
	- For a user Role, enter:
		- **–** Name
		- **–** Description (optional)

Once the information is complete, click **Next**.

**5.** On the Roles page, select one or more roles from the list of Available Roles. Click **Move** to add the role to the account.

Once you have completed adding the appropriate role, click **Next**.

**6.** On the Target Privileges page, select the privileges you want to assign to the account. The privileges are applicable to all targets.

Once you have completed adding the appropriate target privileges, click **Next**.

- **7.** On the Resource Privileges, identify specific privileges to be explicitly granted on "all resources" level or individual resources to grant. Click the Manage Specific Grants edit icon to modify the privileges.
- **8.** On the Review page, verify the information you entered is correct. Click **Finish** to create the account.

## **Verifying and Validating the Plug-in**

After waiting a few minutes for the plug-in to start collecting data, use the following steps to verify and validate that Enterprise Manager is properly monitoring the plug-in target:

**1.** Click the EMC Symmetrix DMX System target link from the Agent home page Monitored Targets table.

The EMC Symmetrix DMX System home page appears.

- **2.** Verify that no metric collection errors are reported in the Metrics table.
- **3.** Ensure that reports can be seen and no errors are reported by selecting the **Reports** property page.
- **4.** Ensure that configuration data can be seen by clicking the **View Configuration** link in the Configuration section.

If configuration data does not immediately appear, click **Refresh** in the View Configuration page.

### **Undeploying the Plug-in**

To undeploy the EMC Symmetrix DMX System Plug-in from an Agent:

- **1.** Log in to Enterprise Manager Cloud Control as root.
- **2.** Click **Setup**, then **Extensibility**, and finally **Plug-ins**.
- **3.** Select the EMC Symmetrix DMX System Plug-in target and click **Undeploy From**. Select either **Management Servers** or **Management Agent**.
- **4.** Confirm the plug-in removal. Enterprise Manager notifies the connected and relevant Enterprise Manager users and begins the de-configuration process.

For more information about plug-ins, see the *Plug-in Manager* chapter in the *Oracle Enterprise Manager Cloud Control Administrator's Guide*:

[http://docs.oracle.com/cd/E24628\\_01/doc.121/e24473/plugin\\_mngr.htm](http://docs.oracle.com/cd/E24628_01/doc.121/e24473/plugin_mngr.htm)

### <span id="page-4-0"></span>**Reports**

This section provides details of the reports based on the storage configuration and performance information of various storage components gathered by the EMC Symmetrix DMX System Plug-in.

| Report                                                | <b>Description</b>                                                                                                    | <b>Purpose</b>                                                                              |
|-------------------------------------------------------|----------------------------------------------------------------------------------------------------|---------------------------------------------------------------------------------------------|
| Configuration<br>Summary                              | Displays the overall configuration<br>sketch of the Symmetrix Array, the<br>Front-end and Disk directors.                                     | To get an overall picture of the<br>Symmetrix Array and its<br>directors.                   |
| Database Usage<br>Summary                             | Provides the database usage<br>information of the Symmetrix<br>storage system.                                                                | To get information about the<br>storage capacity used by the<br>database.                   |
| ASM Usage<br>Summary                                  | Provides the ASM usage<br>information of the Symmetrix<br>storage system.                                                                     | To get information about the<br>storage capacity used by ASM<br>instances.                  |
| Host Storage<br><b>Usage Summary</b>                  | Provides the host storage usage<br>information of the Symmetrix<br>storage system.                                                            | To get information about storage<br>capacity used by hosts.                                 |
| Database File and<br><b>Storage Device</b><br>Mapping | Provides the mapping to the<br>database components such as<br>tablespaces, datafiles, redologs, and<br>ASM disk groups on storage<br>devices. | To determine the location of<br>tablespaces, datafiles, and<br>redologs on storage devices. |

*Table 1 Reports*

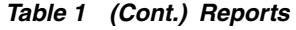

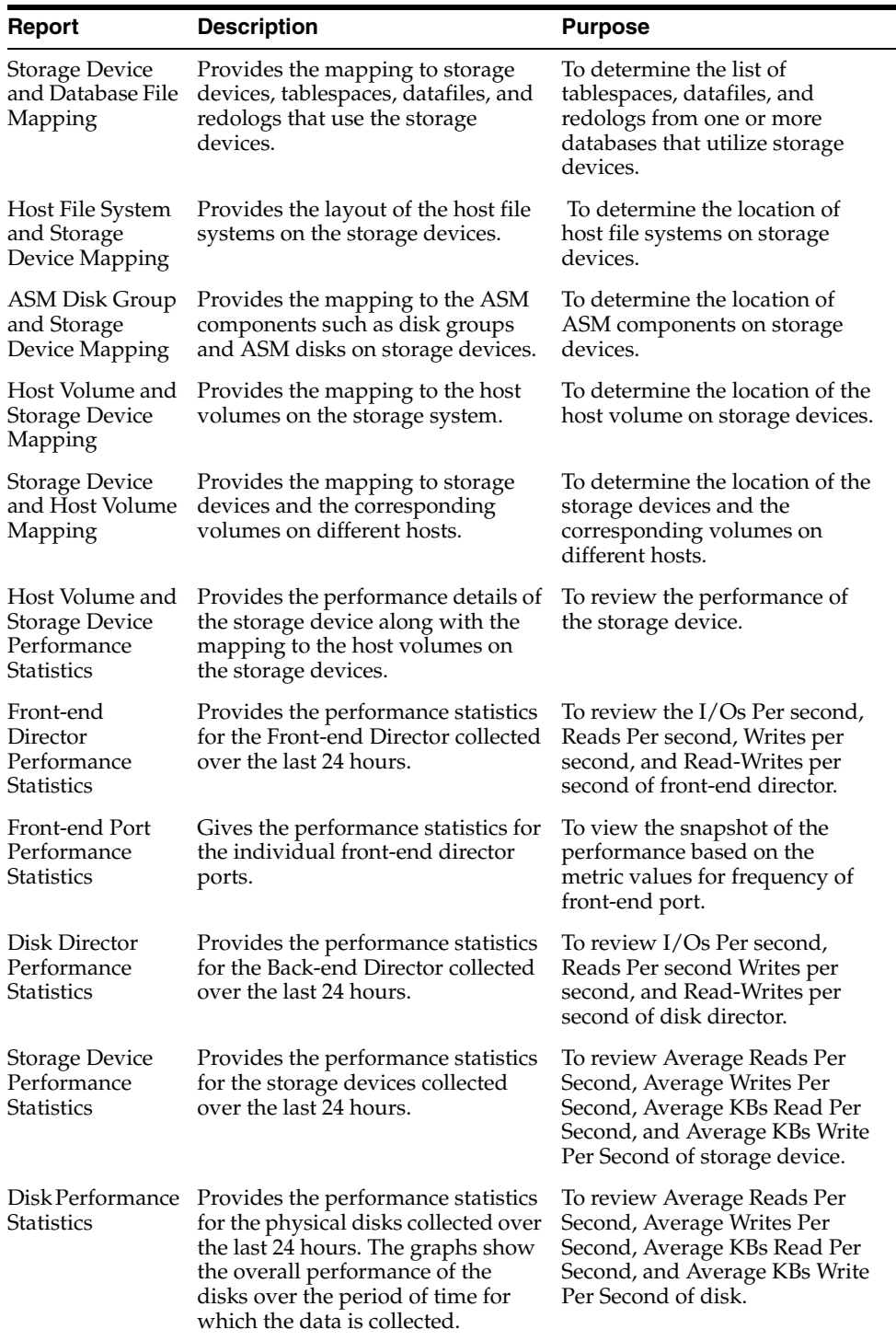

## **Troubleshooting Scenarios**

#### **Metric Collection Errors**

If you encounter metric collection errors, ensure that you have EMC Solutions Enabler 6.4 or 6.5x or 7.0 running.

### **Known Issues**

Mapping of ASM diskgroups created using disks discovered through ASMLib for example, ORCL:\*, is not supported.

#### **Documentation Accessibility**

For information about Oracle's commitment to accessibility, visit the Oracle Accessibility Program website at

http://www.oracle.com/pls/topic/lookup?ctx=acc&id=docacc.

#### **Access to Oracle Support**

Oracle customers have access to electronic support through My Oracle Support. For information, visit

http://www.oracle.com/pls/topic/lookup?ctx=acc&id=info or visit http://www.oracle.com/pls/topic/lookup?ctx=acc&id=trs if you are hearing impaired.

Oracle Enterprise Manager System Monitoring Plug-in Installation Guide for EMC Symmetrix SMX System, Release 12.1.0.2.0 E27543-02

Copyright © 2012, Oracle and/or its affiliates. All rights reserved.

This software and related documentation are provided under a license agreement containing restrictions on use and disclosure and are protected by intellectual property laws. Except as expressly permitted in your license agreement or allowed by law, you may not use, copy, reproduce, translate, broadcast, modify, license, transmit, distribute, exhibit, perform, publish, or display any part, in any form, or by any means. Reverse engineering, disassembly, or decompilation of this software, unless required by law for interoperability, is prohibited.

The information contained herein is subject to change without notice and is not warranted to be error-free. If you find any errors, please report them to us in writing.

If this is software or related documentation that is delivered to the U.S. Government or anyone licensing it on behalf of the U.S. Government, the following notice is applicable:

U.S. GOVERNMENT RIGHTS Programs, software, databases, and related documentation and technical data delivered to U.S. Government customers are "commercial computer software" or "commercial technical data" pursuant to the applicable Federal Acquisition Regulation and<br>agency-specific supplemental regulations. As such, the use, duplication, disclosure, and license terms set forth in the applicable Government contract, and, to the extent applicable by the terms of the Government contract, the additional rights set forth in FAR 52.227-19, Commercial Computer Software License (December 2007). Oracle America, Inc., 500 Oracle Parkway, Redwood City, CA 94065.

This software or hardware is developed for general use in a variety of information management applications. It is not developed or intended for use in any inherently dangerous applications, including applications that may create a risk of personal injury. If you use this software or hardware in<br>dangerous applications, then you shall be responsible to take all appropri use. Oracle Corporation and its affiliates disclaim any liability for any damages caused by use of this software or hardware in dangerous applications.

Oracle is a registered trademark of Oracle Corporation and/or its affiliates. Other names may be trademarks of their respective owners.

This software and documentation may provide access to or information on content, products, and services from third parties. Oracle Corporation and its affiliates are not responsible for and expressly disclaim all warranties of any kind with respect to third-party content, products, and services. Oracle Corporation and its affiliates will not be responsible for any loss, costs, or damages incurred due to your access to or use of third-party content, products, or services.